# *FISHDONKEY CHEAT SHEET*

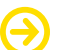

### **Want to practice?**

You already have the app downloaded, so join the tournament called: PRACTICE ENTERING A FISH. Get familiar with the app's camera and video.

#### **Watch a 1 minute tutorial:**

<https://youtu.be/thKWP3dMC-g>

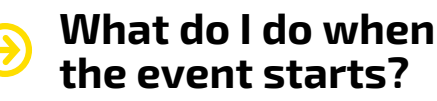

Open the FishDonkey App On the home screen tap on the event title Tap on Leaderboard

#### **Required Documentation**

- 1. Photo of you holding the fish
- 2. Photo of fish on bump board
- 3. Video of you holding the fish or catching it, or just excited about catching your fish!

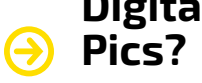

## **Digital Livewell/Missing**

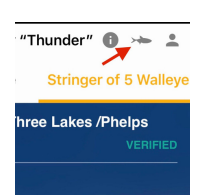

**Pics?** The fish icon is your Digital Livewell. It will show fish that are waiting to get on the leaderboard. When you return to good reception, simply tap your livewell and leave it open until all fish are RECEIVED.

Do NOT delete anything from your livewell or your camera photo deck.

## **Stringer of Fish**

Enter each fish one at a time. The app will auto-cull for you. You can upgrade the entire time.

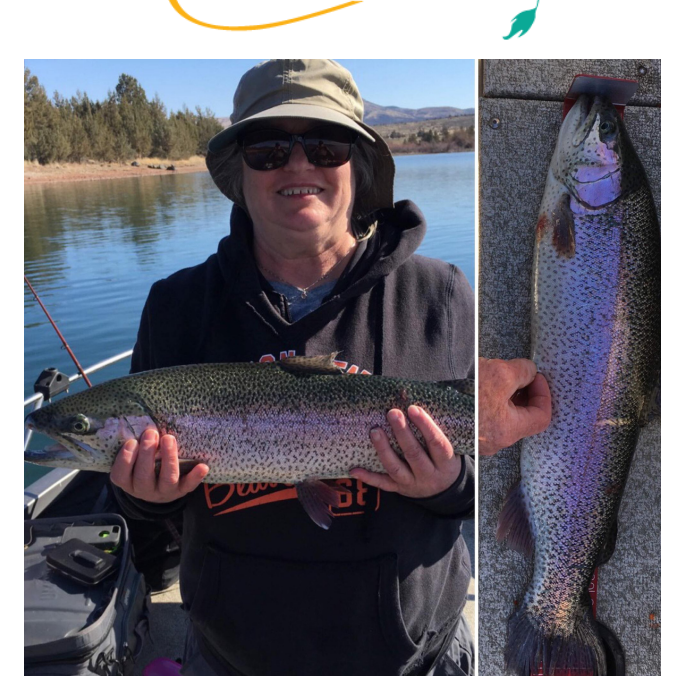

**FISHDONKEY-**

# *HOW TO ENTER A FISH*

1.Tap ENTER A FISH / LEADERBOARD

- 2.That will open your camera. Tap the camera icon to take pics. Take multiple pics in succession.
- 3. When you are finished taking pics, tap the checkmark.
- Enter the species and the length of your fish. 4.
- 5.Tap SUBMIT.

Don't panic if you cannot see your photos on the leaderboard. If you are in an area with poor reception, your fish are simply waiting patiently to swim upstream to an internet connection. If you ARE panicked, tap on your Digital Livewell (fish icon) and you will be able to see your fish are not lost. They are simply waiting in your livewell until you get to a connection.

When you get back to a connection, open your digital livewell.

#### **No Internet?**

Open the app before you head out. Tap on the name of your tournament. Leave the app open. It's ok to let it time out. Just don't log out. Enter fish as normal. Open your Digital Livewell when you return to push the fish through to the leaderboard.

#### FISHDONKEY TECH SUPPORT

Bonnie@FishDonkey.com 512.971.1456

Darren@FishDonkey.com 612.216.1972

Support@FishDonkey.com 218.249.0847